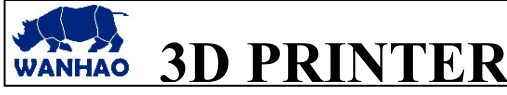

TITLE: How to format the LCD display? |INITIATE BY: Manolo Chen

PAGES: 6 REVISION : A

APPROVED BY: Gary Chen

# 1.0 Purpose

I3plus firmware flashing failed. You need to format the LCD display board before you reflashing the board. This instruction would guide you to format the LCD display.

# 2.0 Scope

This document establishes the specifications required for Duplicator i3plus

# 3.0 Tools required.

M3 hex wrench, USB A-B cable( inside printer repairing bag), TF card.

# 4.0 Formating procedure

#### 4.1 Download the FORMATING FILE.

You can down load the firmware from the following link

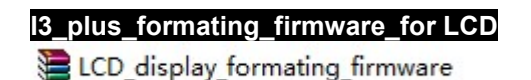

# 4.2 Decompress the file LCD\_display\_Firmware.

 You would get these file 27. 讲度条 **DWIN SET ICON** image LCD DISPLAY-FIRMWARE2.1.7  $\sqrt{I}$ DWIN SET DWprj.hmi DWprj.tft

# 4.3. Update the LCD display firmware

4.4.1 Format the TF card(Micro SD card). Note: file system: FAT32, Assign sector size 4096 byte

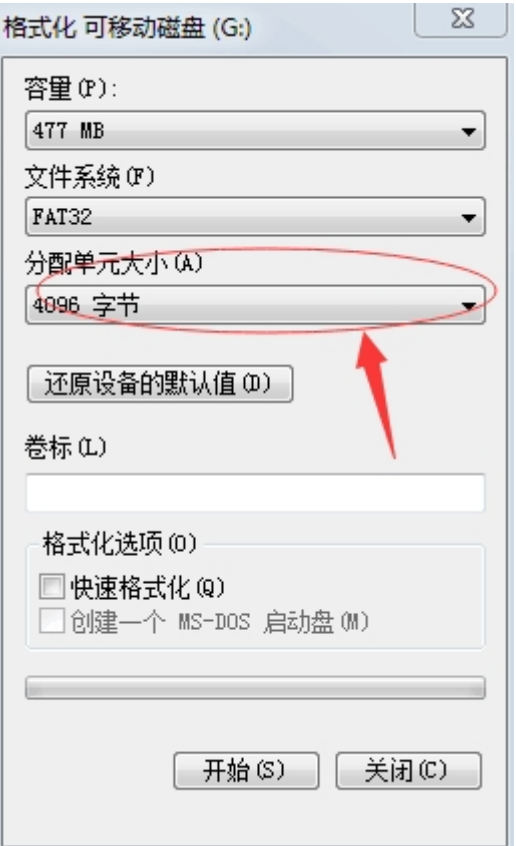

4.4.2 Copy all the file to TF card (The screen reader support Max 8G TF card)

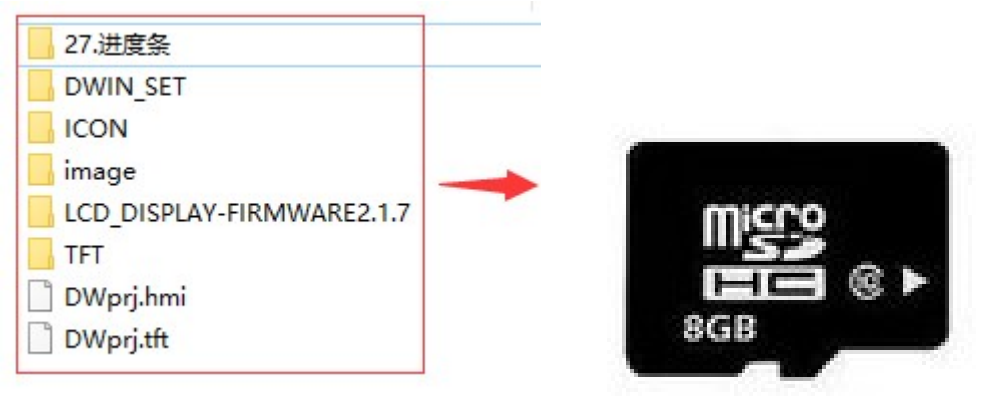

4.4.3 Turn off printer and Un-screw the 2 M6 bolt near the screen.

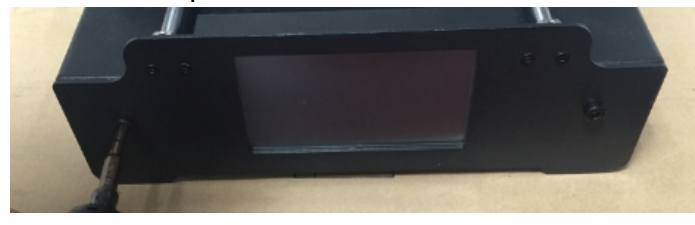

4.4.4. To loose the 2 M3 set screw by 1.5mm hex wrench.

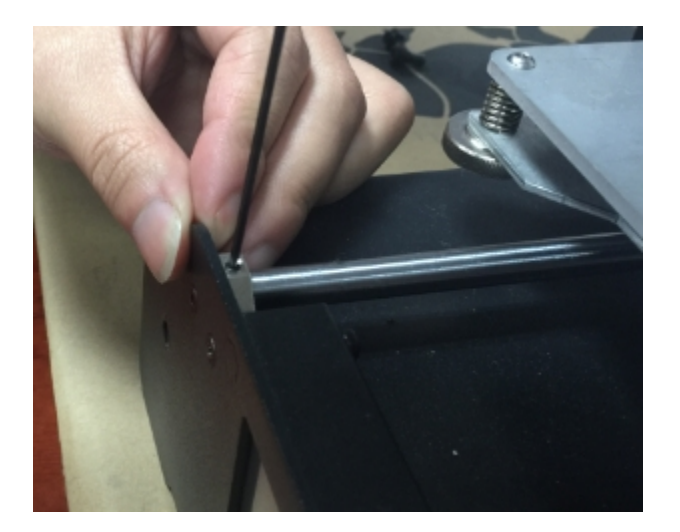

4.4.5 To dis-assemble the front panel gently.

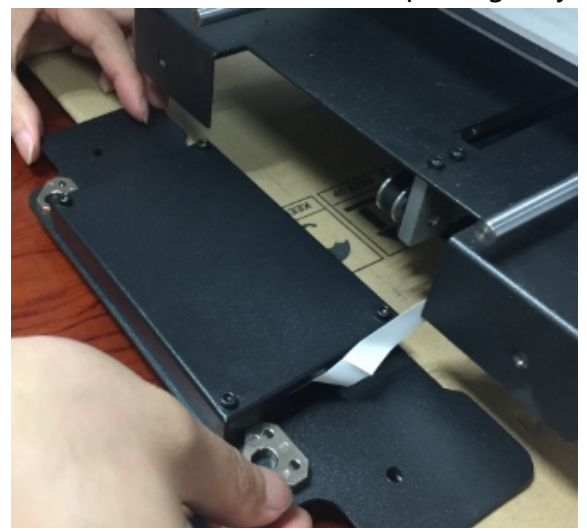

4.4.6. To uncover the 4 M3 screws.

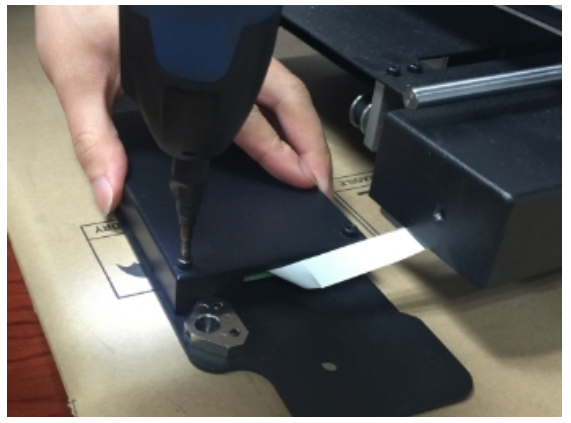

4.4.7. To move the screen board from the case.

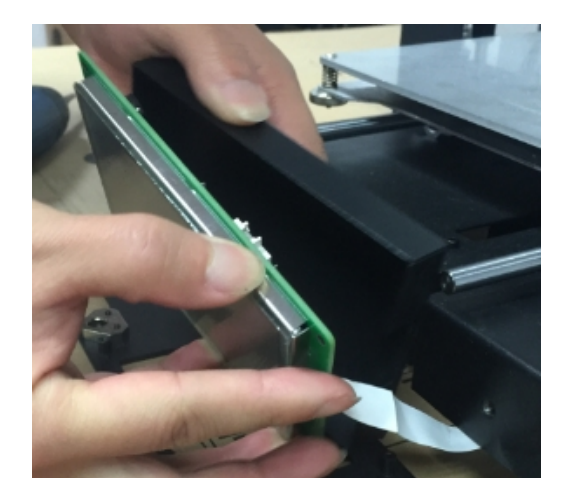

4.4.8. Insert the micro SD card into the card slot.

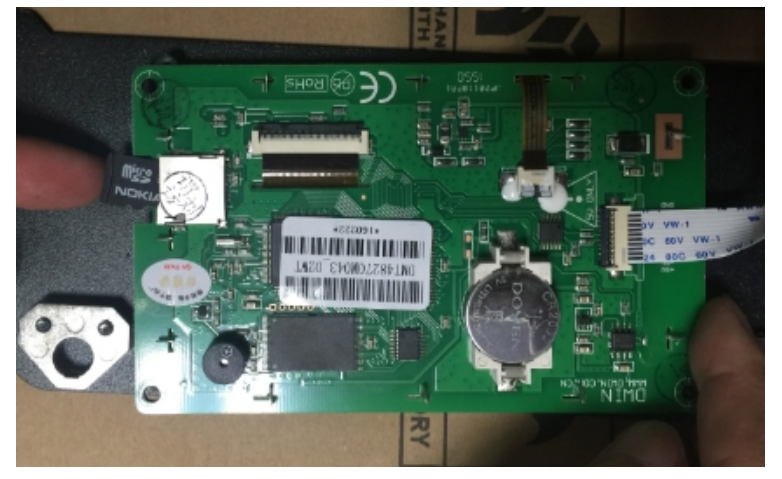

4.4.9. Turn on the printer. The printer would start flashing automatically. It takes 2.5 minutes to formating the LCD baord. Then the screen would turn from Blue to white/grey! Turn off the printer and unplug the micro SD card. You have finished the LCD board formatting.

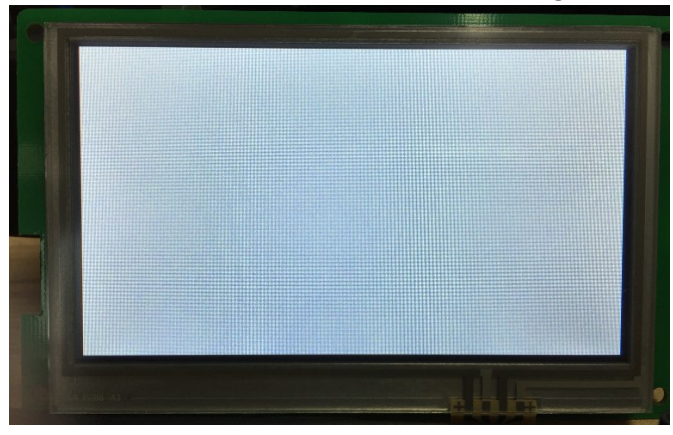

4.4.10. Turn off the printer.

# 5.0. Re-flashing the LCD board

5.1.1 Copy all the correct firmware file to TF card (The screen reader support Max 8G TF card). Note: this firmware file is different from Formatting firmware file. You need to download and decompress.

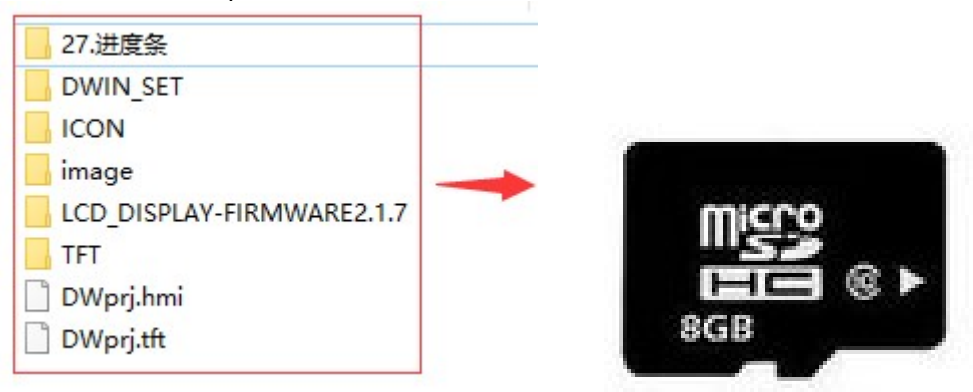

5.0.8. Insert the micro SD card into the card slot.

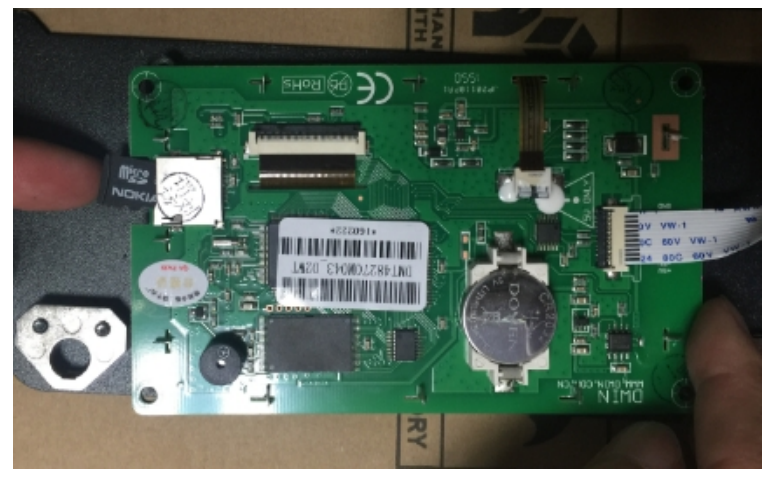

5.1.2. Turn on the printer. The printer would start flashing automatically. It takes 2.5 minutes to flash the LCD baord. Then the screen would turn black! Turn off the printer and unplug the micro SD card.

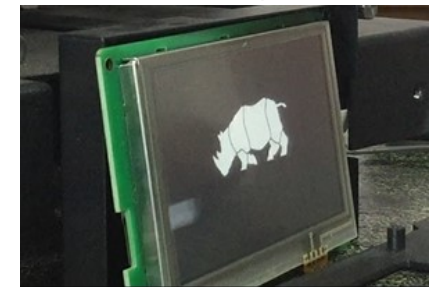

Turn black after finishing flashing

.

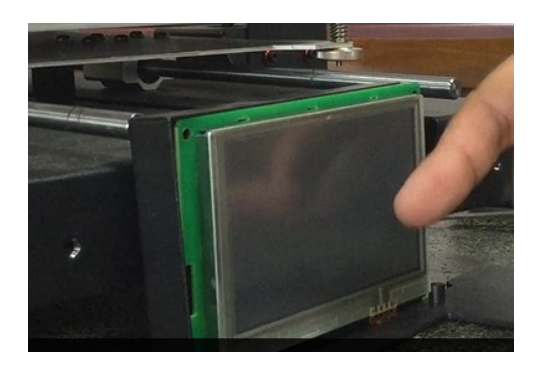

5.1.3 Re-assembly the front panel vise verse

# 6.0 Revisions

A – Initiate: 28/10/16 by: Manolo